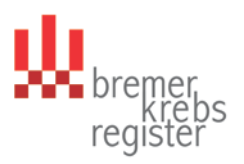

## **Anmeldung im Melderportal des Bremer Krebsregisters**

Das Melderportal erreichen Sie über die Webseite des Bremer Krebsregisters: **[www.krebsregister.bremen.de](http://www.krebsregister.bremen.de/)**

## **Zugangsdaten**

Das Bremer Krebsregister hat für Ihre Praxis/ Klinik im Melderportal einen Zugang eingerichtet. Die Zustellung der Zugangsdaten erfolgt in zwei separaten Briefen. Bitte warten Sie erst den **Erhalt der beiden Briefe** ab, bevor Sie sich im Portal anmelden.

## **Anmeldung**

 $\mathcal{L}$ 

Um Ihren Zugang zu aktivieren, gehen Sie bitte wie folgt vor:

1. Rufen Sie die Seite des Melderportals unter der oben angegebenen Internetadresse auf.

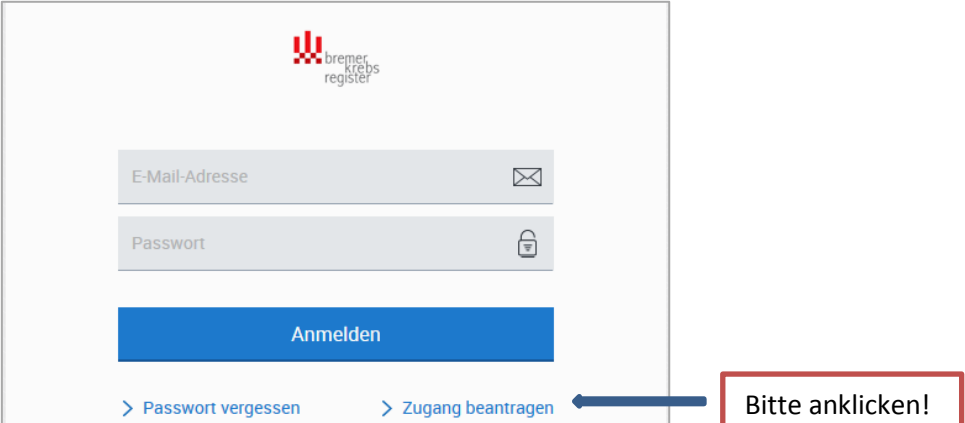

Nach dem Klicken der Schaltfläche "Zugang beantragen" erscheint folgendes Fenster in dem Sie sich als Benutzer registrieren können.

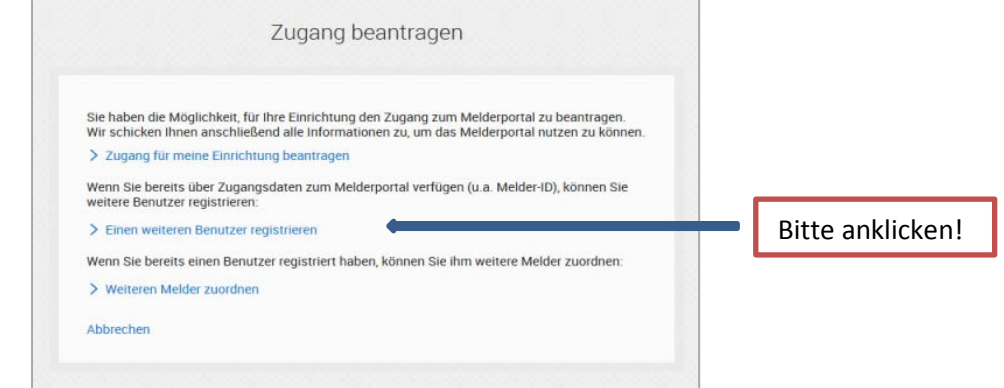

Bitte klicken Sie auf "Einen weiteren Benutzer registrieren".

3. Im darauffolgenden Fenster füllen Sie bitte alle Felder aus. Die geforderte Melder-ID und den Authentifizierungscode entnehmen Sie bitte dem ersten Anschreiben.

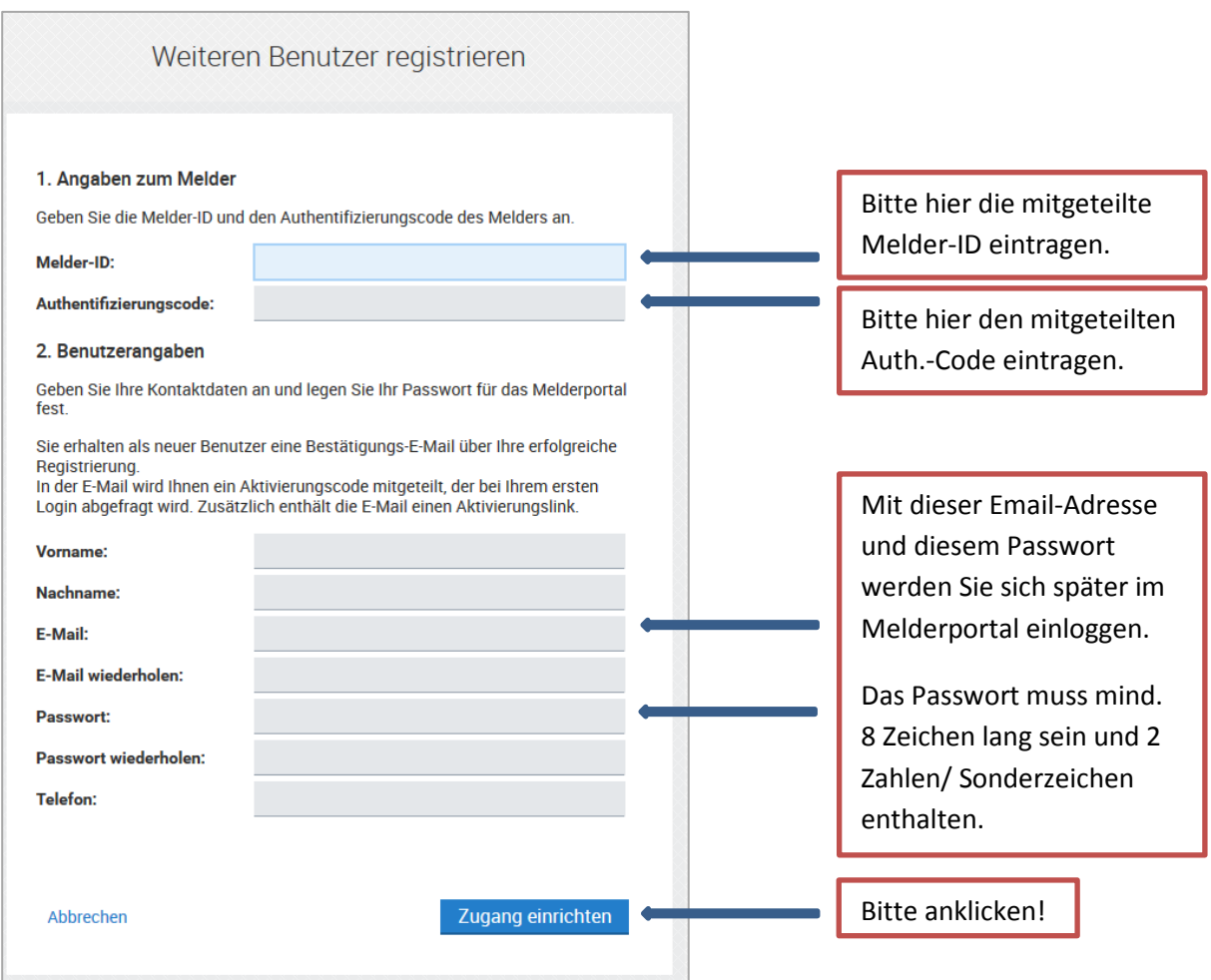

- 4. Ihnen wird nun an die angegebene Email-Adresse eine E-Mail zugesendet, die ihren Aktivierungscode für das Melderportal enthält.
- 5. Bitte folgend Sie den Anweisungen in der E-Mail und rufen Sie das Melderportal über einen der genannten URL erneut auf:

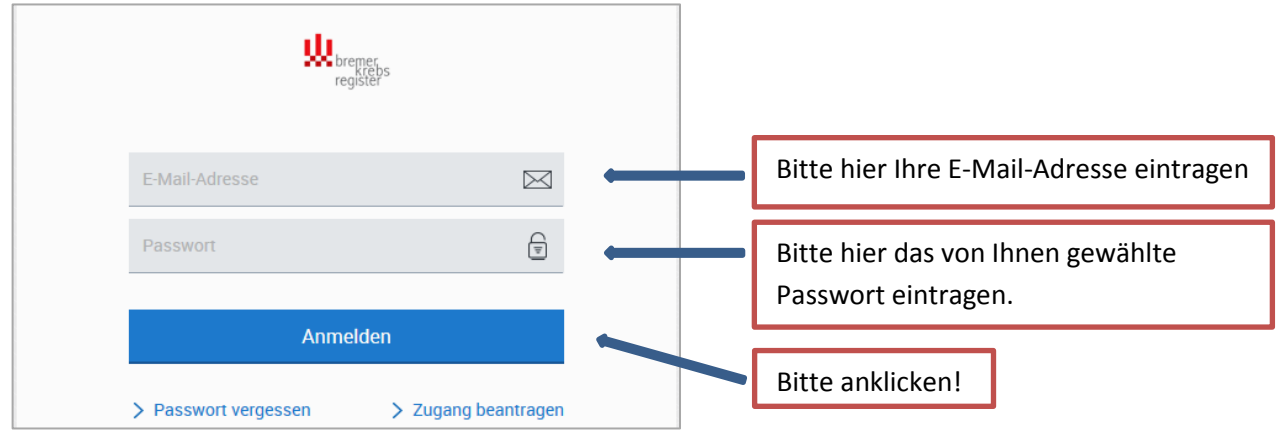

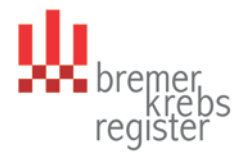

Tragen Sie bitte im darauffolgenden Fenster den Aktivierungscode aus der E-Mail ein und drücken Sie auf "Senden".

6. Im nachfolgenden Fenster werden Sie aufgefordert Ihre Einmal-PIN zu ändern. Geben Sie hierzu bitte die PIN aus unseren zweiten Anschreiben ein und ersetzen diese dann durch eine eigene 4-stellige PIN.

Bitte merken Sie sich das selbst gewähltes Passwort und die PIN gut, denn diese Angaben werden zum Aufruf des Melderportals und zur Erfassung benötigt!

Die Anmeldung im Melderportal erfolgt jetzt immer mit

- ihrer **E-Mail-Adresse**,
- dem von Ihnen gewählten **Passwort** und
- der von Ihnen gewählten **PIN**.

Der Zugang wurde für Ihre Praxis/ Klinik eingerichtet. Bitte geben Sie Ihre Zugangsdaten daher nicht weiter!

Wenn Sie für Ihre Praxis/ Klinik einen weiteren Benutzer für das Konto einrichten wollen, folgen Sie bitte den Anweisungen ab dem Punkt 2.

Für weitere Fragen stehen wir Ihnen unter der Rufnummer 0421 – 218 56999 oder per E-Mail an [info.krebsregister@kvhb.de](mailto:info.krebsregister@kvhb.de) gerne zur Verfügung.